**Удобно!** Укажите в профиле пользовтеля адрес своей электронной почты, чтобы получать информационную рассылку с новостями, на которые вы подписаны, и о документах, поставленных на контроль.

После того, как персональные данные были внесены в профиль пользователя, перейдите в раздел "Рассылки" и укажите, оповещения о каких событиях вы хотели бы получать в информационной рассылке.

Самостоятельно изучайте все новые возможности систем [12].

Команды функционального и контекстного меню предназначены для работы с Меню -

материалами и сервисами системы (списками и текстами документов, папками пользователя, историей работы) и обеспечивают необходимый набор операций для работы с различными данными.

Для одновременной работы с несколькими документами воспользуйтесь двухоконным режимом: не закрывая нужный документ, откройте в правом окне комментарий; постатейное примечание; документ, упоминающийся в тексте исходного или другую часть исходного документа.

## Поиск. Быстро. Экспертно

Интеллектуальный поиск – быстро найдет именно то, что Вам нужно!

1. Используйте подсказки для формирования точного и быстрого запроса: слова-подсказки запускают поиск, подсказки-документы a обеспечивают переход сразу в текст документа, Или страницу результатов поиска. минуя введите запрос целиком и нажмите КНОПКУ «Найти».

Удобно! Если при вводе запроса Вы допустили опечатку или не сменили раскладку клавиатуры, то система подчеркнет слово с ошибкой, предложит варианты слов для исправления, а также сформирует подсказки с учетом

исправления.

MeHIO - C A HI TEXOCMOTO O Haŭru  $\overline{\mathbf{e}}$ **Все Вермы, правила, стандарты Ваконодательство России Contract Line** • Интеллектуальный поиск: «техосмотр» Актуальные материалы по запросу Актуальные справки .<br>ческий осмотр транспортных сред 13 **B CONCKE SUEMENTOR: 60** О техническом осмотре транспортных средств и о внесении<br>изменений в отдельные законодательные акты Российской<br>Федерации (с изменениями на 28 декабря 2013 года)<br>Федеральный закон от 01.07.2011 N 170-ФЗ<br>Ставлья 5. Основы си 函 Нормы проведения техосмотра троллейбусов<br>приведены в соответствие с TP TC на колесный Е Техничест Комментарии, консультации .<br>Общие положения о техосмотре тра<br>- Общие положения о <mark>техосмотре</mark> транс гранспортных средств мні<br>..... ... ос ос ооке м эгэ ... Налоговь  $14<sub>1</sub>$ ŌΠ риказом Минэкономразвития Ро<br>рохождение техосмотра тран<br>Прохождение техосмотра тран<br>Прохождение <mark>техосмотра</mark> транс<br>ункты, сроки и иные положен<br>-.<br>осмотр погрузчика и иных самоходных ма изменения<br>Сентябоя 2 Учет расходов на проведение ежегодного техос<br>- этом на проведение ежегодного техос Расходы на техосмотр и госпошлина включаются в<br>первоначальную стоимость основного средства средств<br>...Пункты сроки и иные положения о <mark>тех</mark><br>Объекты подлежащие прохождению <mark>те</mark> линдионал<br><mark>пации транс</mark><br><mark>пру</mark> транспо Сроки хран<br>техническо Образцы и формы п**равки**<br>иал актуален на 29 08 2016 <mark>Тех</mark> Диагностическая карта (технический осмотр<br>транспортных средств) - гранспортных средств тастоящая справка сважена схем<br>вская карта (технический осмотр транспортны Акт общего технического осмотра зданий и<br>сооружений ов и формы от .<br>Договор о проведении технического осмотра (ти<br>форма) AFNOR NF S56-300 Caravans - Elementary technical inspection<br>without dismanting - Roadworthiness assessment<br>Автоприцепы - Элементарный техосмотр без dismanting - оценка<br>Пригодности для езды Акт технического осмотра состоя<br>содержание которой передано

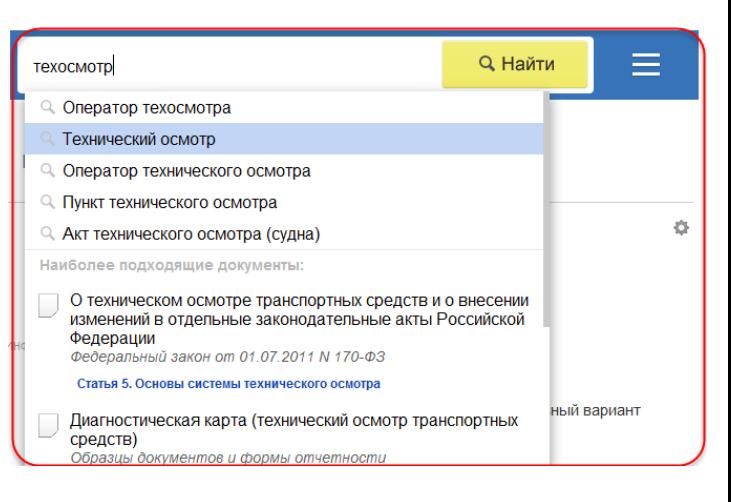

2. В результатах Быстрого поиска с наибольшей вероятностью уже есть то, что вы ищете. Если же требуется более детальная проработка запроса и вы хотите построить максимально полный список, то запустите «Полный поиск» [13]. Система отсортирует документы по степени соответствия запросу и отберет наиболее важные документы  $\overline{10}$ проблеме основополагающие нормативные акты. Документы разложены  $\, {\bf B}$ СПИСКИ  $\mathsf{C}$ ПОМОЩЬЮ вкладок. Зайдя на нужную вкладку, вы будете работать только с документами этого вида информации.

**Удобно!** Быстро понять, подходит ли вам документ, можно с помощью аннотации [14].

В правой части экрана с результатами поиска расположена информационная панель «Актуальное по запросу», на которой наглядно отображены «Актуальные справки», «Комментарии, консультации», «Образцы и формы» и др. Под каждым видом информации подобран ряд документов, наиболее соответствующих запросу.

**3.** Интеллектуальный поиск найдет документы по номеру, дате, виду информации, и при этом он понимает сокращения, аббревиатуры, профессиональный сленг.

**4.** Система сразу отбирает документы по указанным в строке интеллектуального поиска атрибутам, даже если эти документы утратили силу.

## **Изучайте документ быстро и эффективно**

Открыв документ, полученный в результате поиска, Вы увидите сформированную «**подборку цитат запроса**» с наиболее релевантными местами оглавления и выжимками из текста. Система откроет документ на той его части, с которой рекомендуется начать изучение вопроса.

**Удобно!** Для комфортного изучения материала в тексте скрыта информация об изменяющих документах, но при желании этот список всегда можно раскрыть.

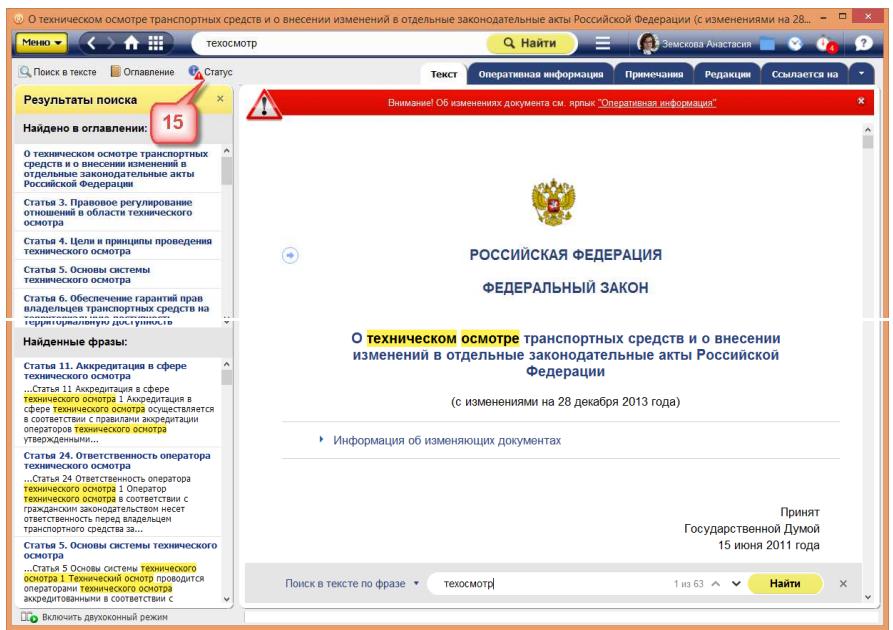

Чтобы получить всю информацию о документе и об особенностях его применения, воспользуйтесь **кнопкой «Статус»** [15]. Из окна «Статус» вы сможете мгновенно перейти к сервисам, которые применимы к этому документу (к сравнению редакций, обзору изменений или постатейному комментарию к документу и т.д).

Изучайте документ и дополнительную информацию к нему, размещенную во вкладках. Делитесь **ссылками на него** со своими коллегами, **копируйте**, **распечатывайте** и осуществляйте **поиск** по всему тексту. Все операции доступны из контекстного и функционального меню.

## **Расскажет о важном. Подготовит к изменениям**

Система позволяет эффективно отслеживать изменения в документах, анализировать их и принимать правильные решения.

Узнать об изменениях в документах первым, проанализировать их максимально быстро вам поможет сервис «**Документы на контроле**». Поставьте на контроль необходимые вам документы, и при запуске система сразу проинформирует вас о том, что произошли изменения.

Сервис «**Сравнение редакций**» позволит вам ознакомиться с изменениями, внесенными в документ, сравнить отдельные части документа, а также сравнить выбранные редакции документа целиком.

Чтобы сравнить две редакции документа, необходимо перейти на вкладку «редакции», выбрать нужные редакции и нажать на кнопку «Сравнить выбранные редакции».

Тексты выбранных редакций открываются в новом окне для сравнения. Сравнение редакций доступно и для нормативно-технической документации.

Для некоторых правовых актов действующая редакция снабжена гиперссылкой "Обзор изменений", перейдя по которой, вы можете быстро получить подготовленную юристами информацию обо всех изменениях по сравнению с предыдущей редакцией документа.

Обратитесь к сервису «**Сравнение норм и стандартов**», чтобы увидеть все различия между утратившим силу документом и документом, пришедшим ему на смену.

Получить качественную и удобную информацию об изменениях нормативной документации вы можете при помощи сервиса «**История документа**».

С сервисом «**Чистые тексты**» вы можете работать с текстом документа, в котором скрыты внесенные

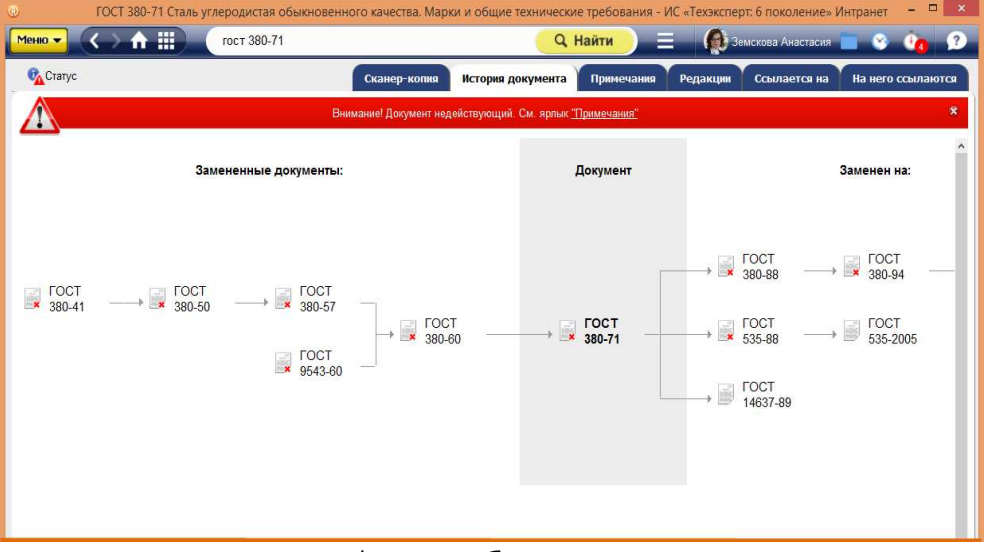

 текста» просто отключите «Примечания разработчика» в разделе меню «Комментарии и разработчиком примечания, комментарии и т.д. Для отображения на экране «чистого примечания».

Оставляйте заметки на полях и обменивайтесь ими с коллегами при помощи сервиса **«Заметки пользователя».** Чтобы это сделать, вызовите меню и выберите пункт «Добавить комментарий».

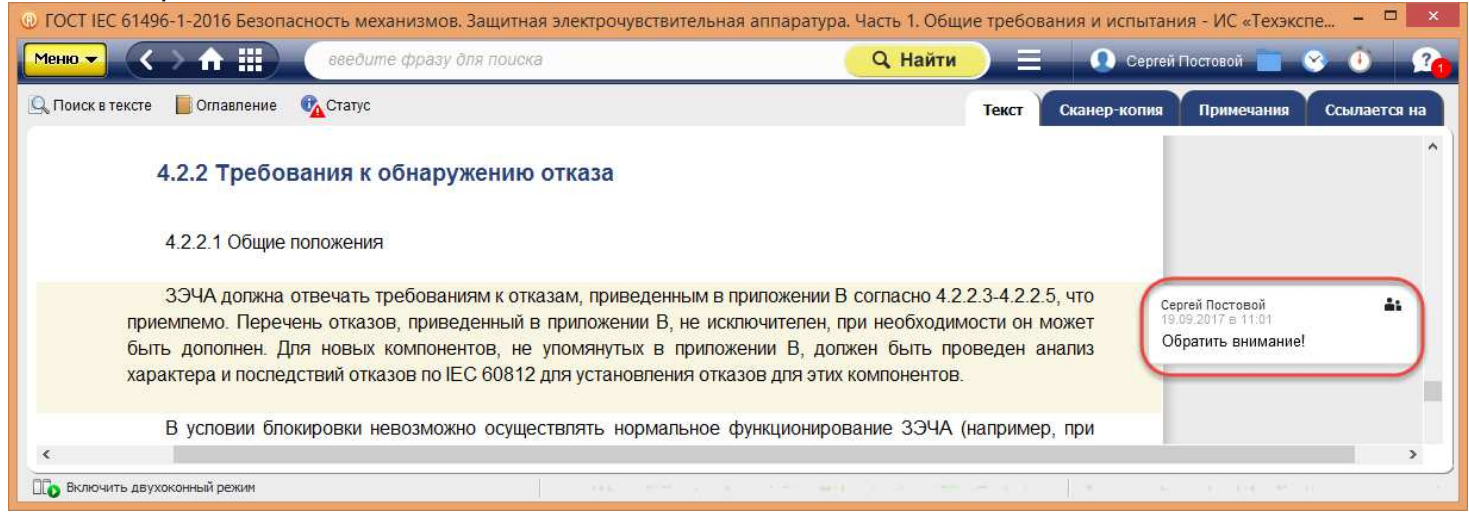

Работайте с документами в том виде, который был действителен на определённую дату с помощью сервиса **«Документ во времени»**. Все тексты и ссылки будут соответствовать редакции, актуальной на указанную дату.

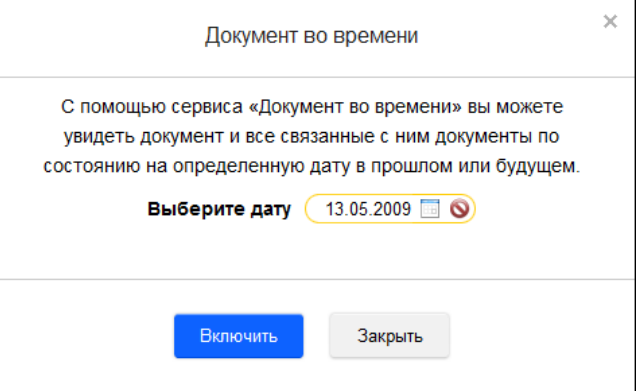

Желаем вам комфортной и приятной работы с системой «Техэксперт»